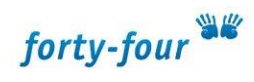

## **Passwort ändern in TYPO3 7.6**

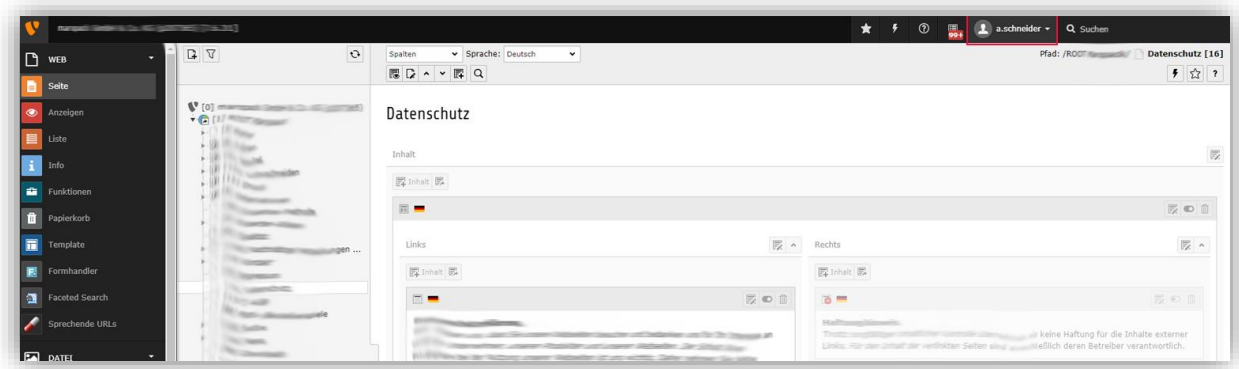

Um sein Passwort in TYPO3 zu ändern, klickt man auf den Nutzernamen oben rechts (rot umrandet), wodurch ein Drop-Down-Menü ausfährt. Dort klickt man auf "Einstellungen".

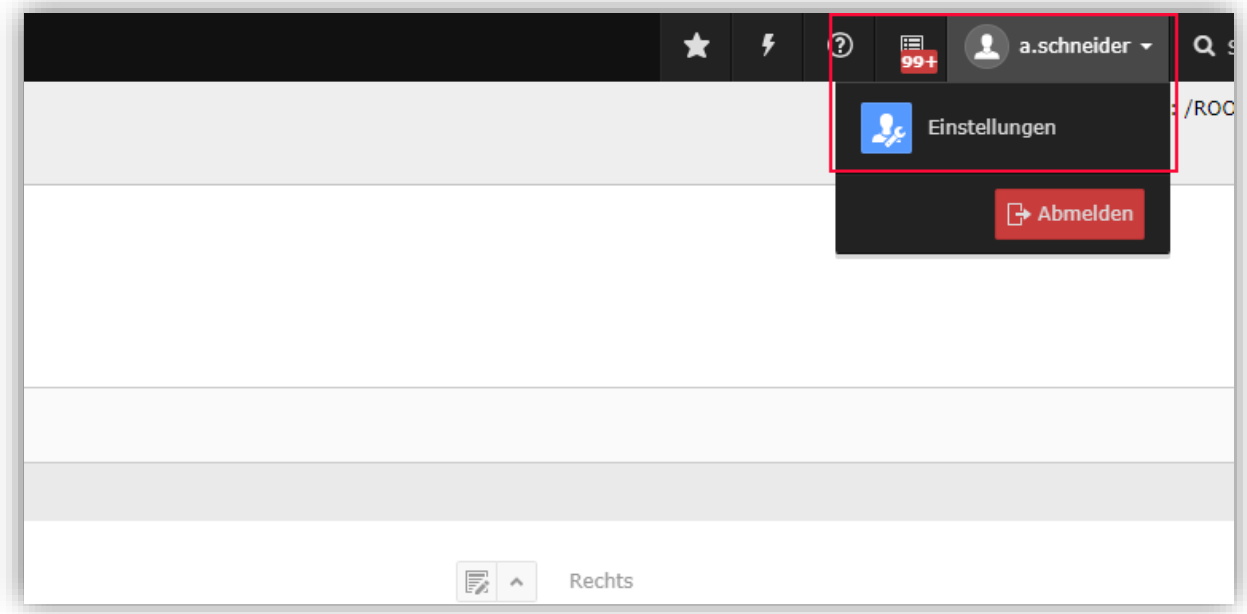

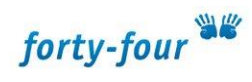

Hier hinterlegt man sein neues Passwort und speichert es im letzten Schritt ab.

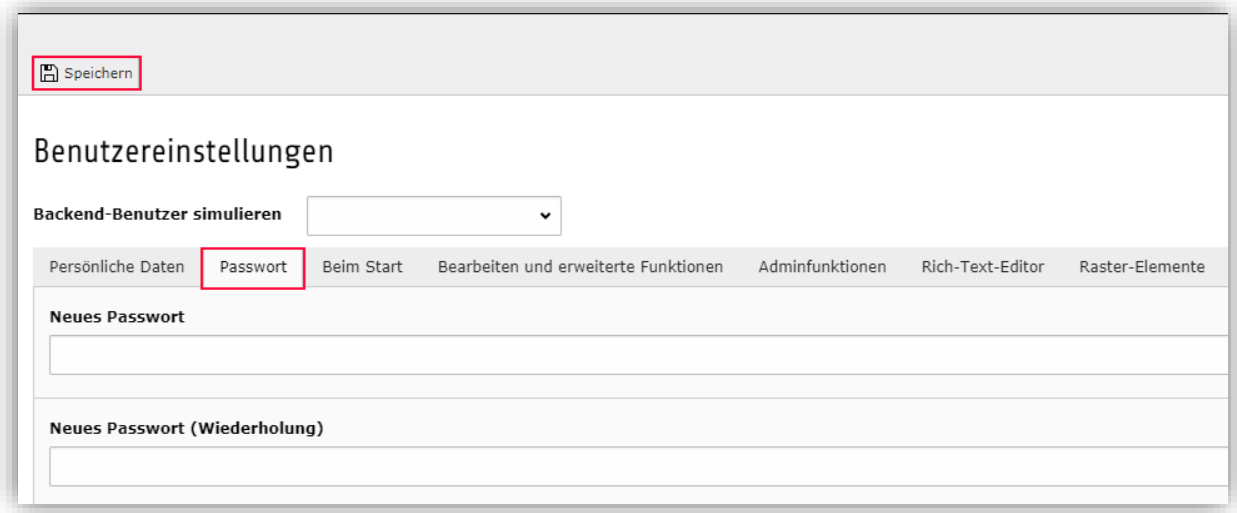